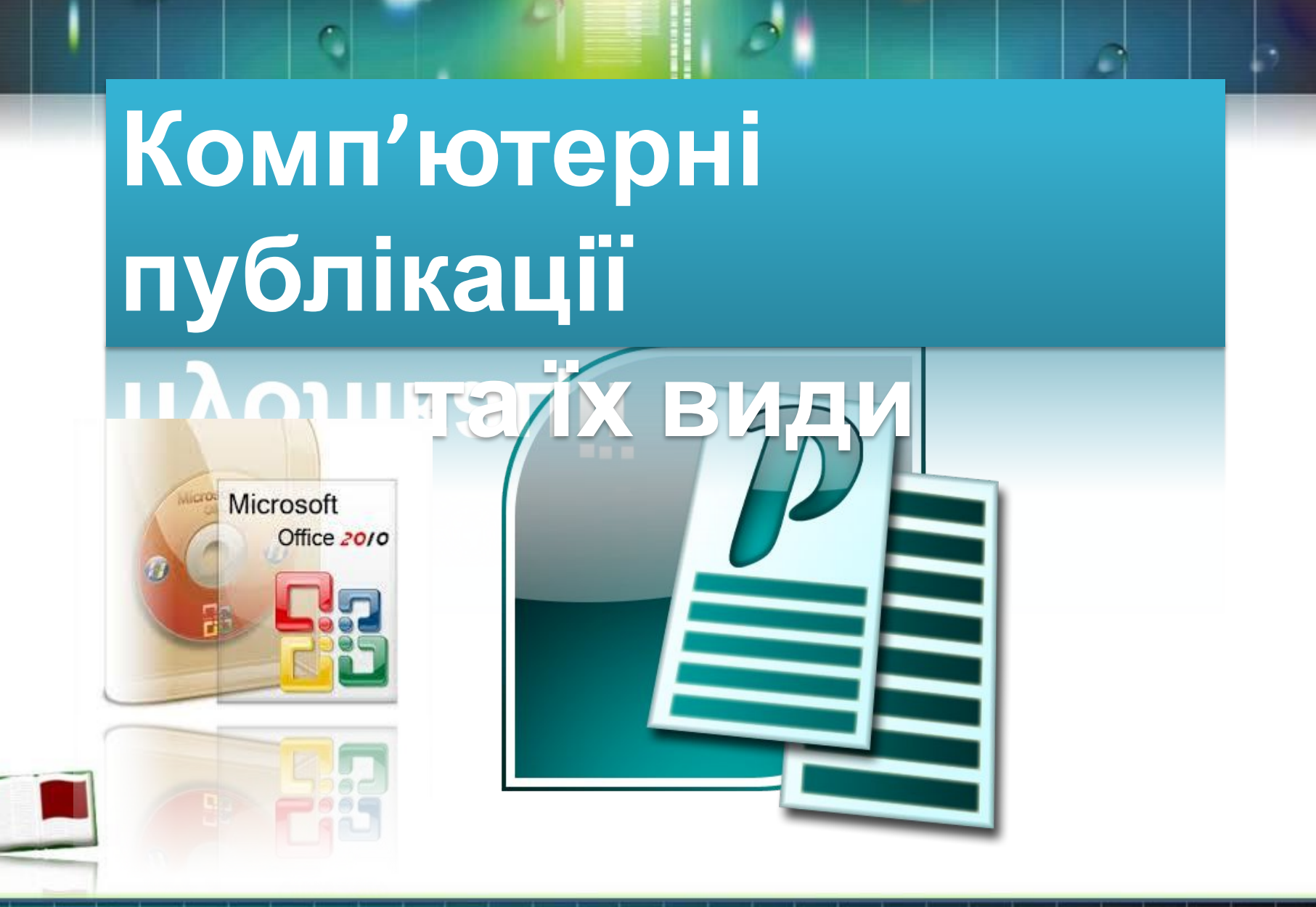

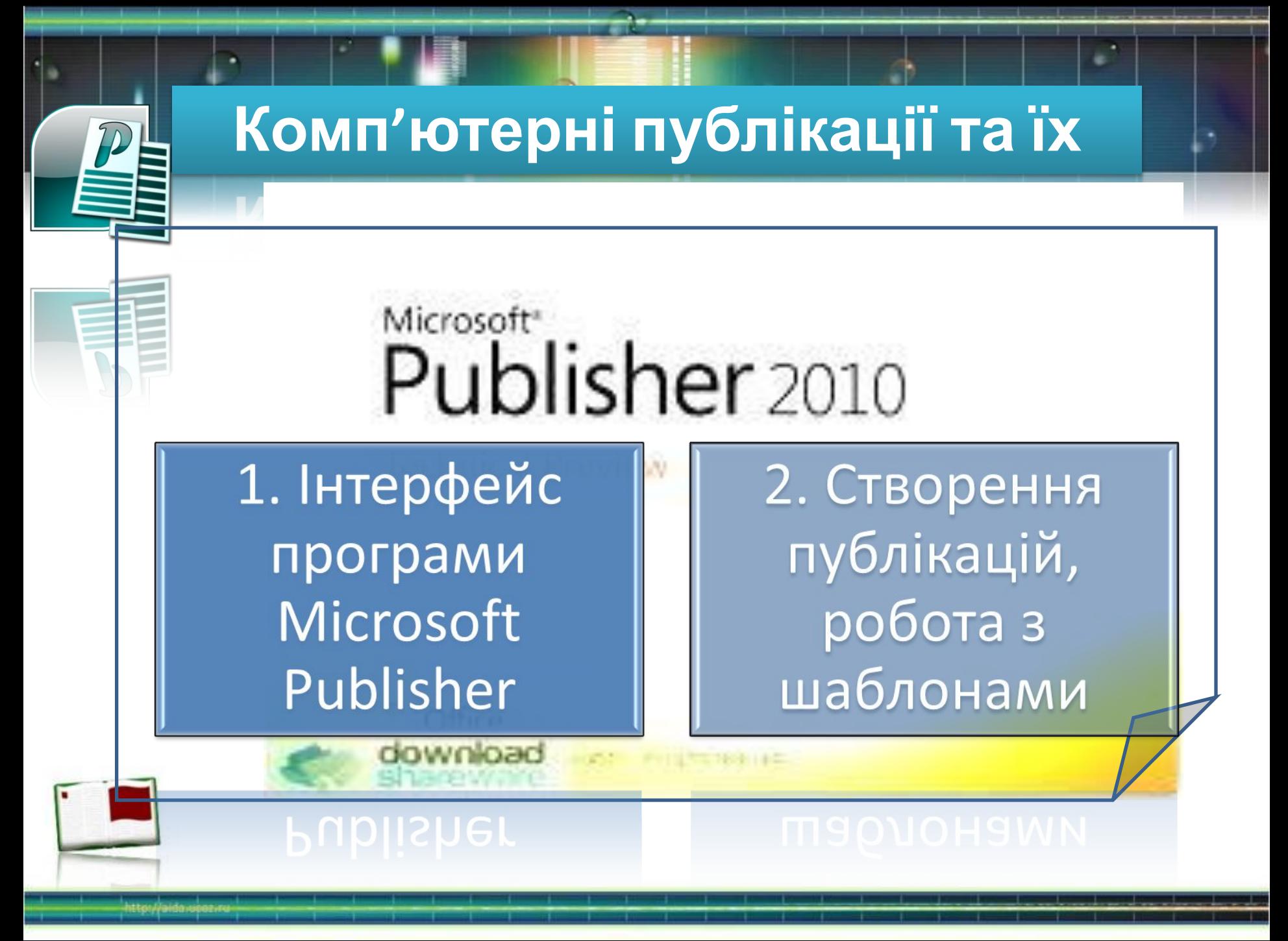

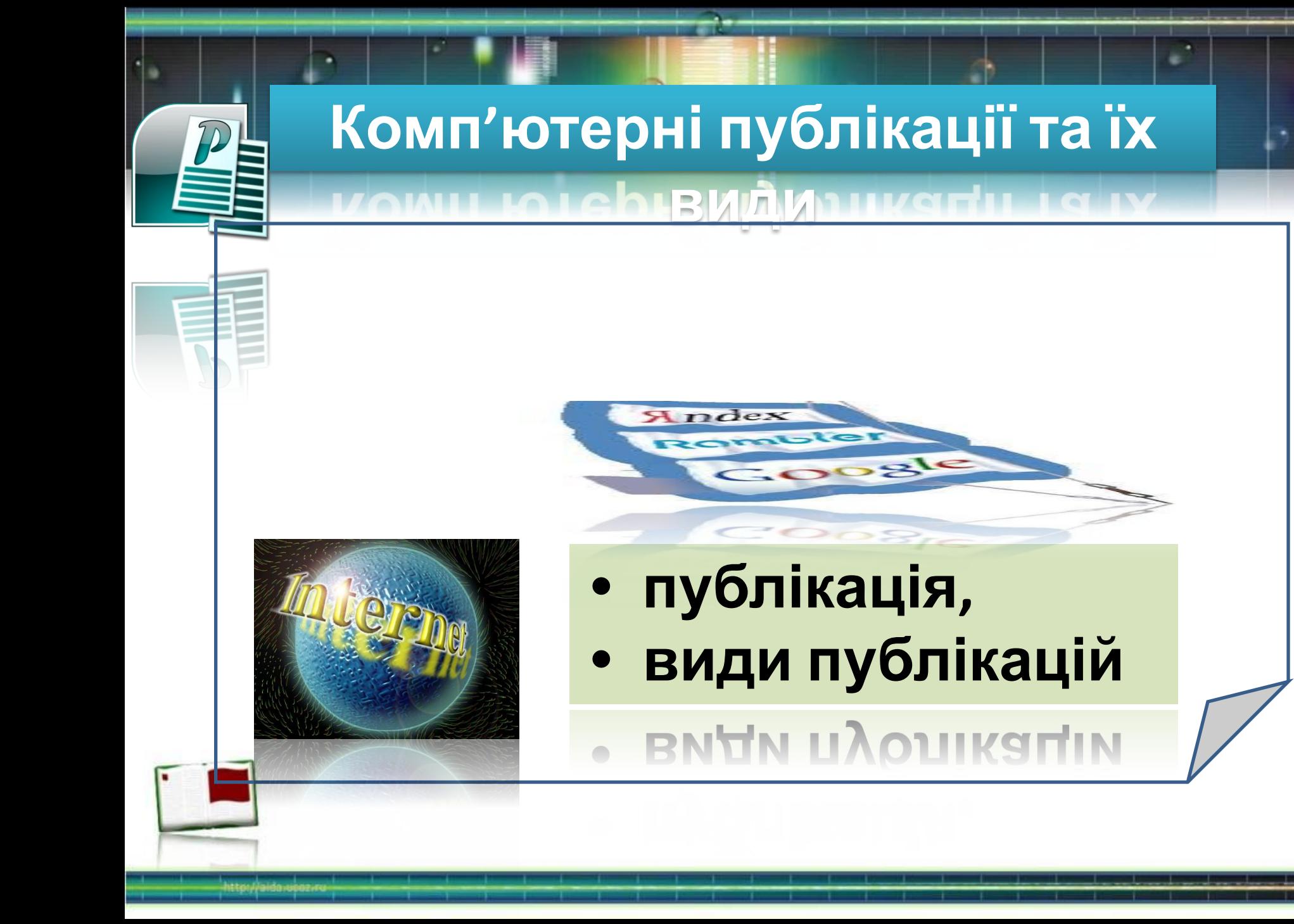

## **Інтерфейс програми MS**

**Publisher дозволяє створення публікацій, призначених для друку на**<br>Програма Publisher дозволяє створення публікацій, призначених для друку на принтері або в друкарні, розсилки електронною поштою або розміщення в Інтернеті.

Разом із програмою надаються заготовки (шаблони) публікацій для широкого діапазону публікацій, включаючи бюлетені, брошури, візитні картки, листівки,

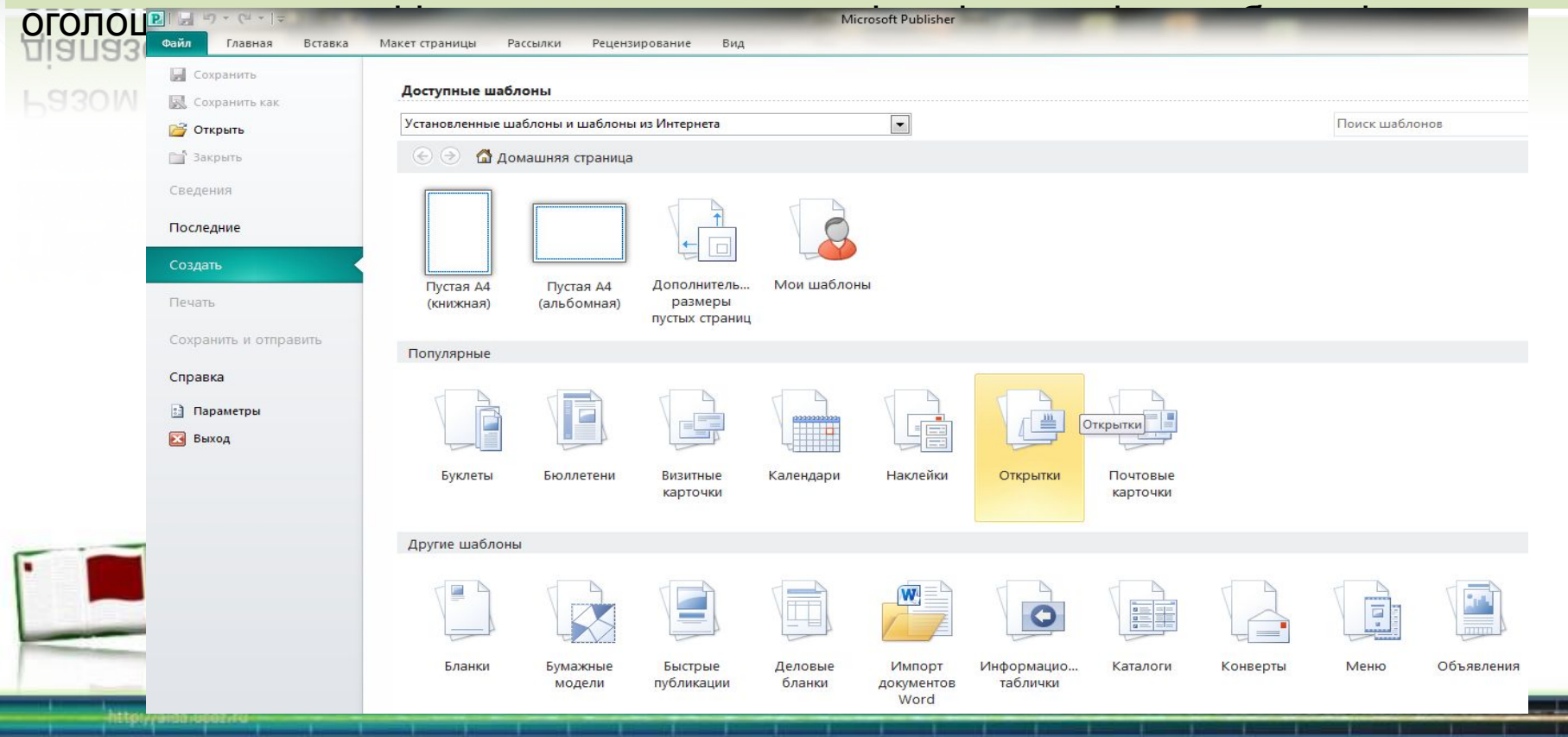

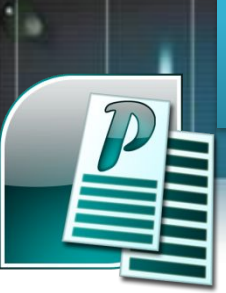

#### **Інтерфейс програми MS Publisher** min ne la

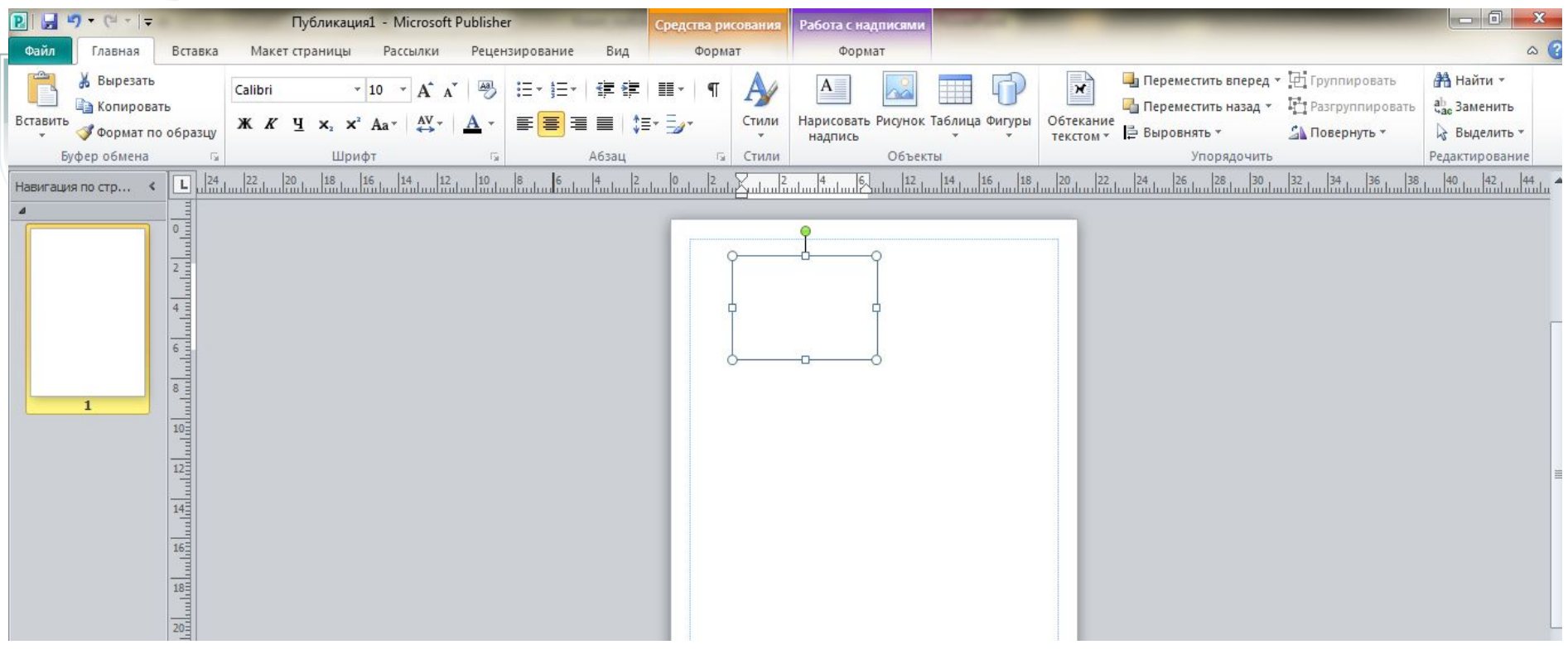

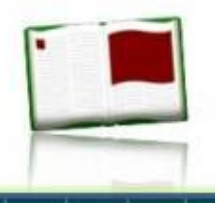

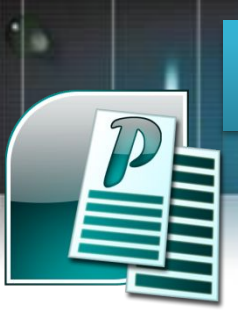

#### **Створення публікацій, робота з шаблонами**

Під час вибору типу створюваної публікації в Publisher відображуються ескізи доступних заготовок (шаблонів). Для розробки публікації на основі однієї із заготовок досить клацнути її ескіз.

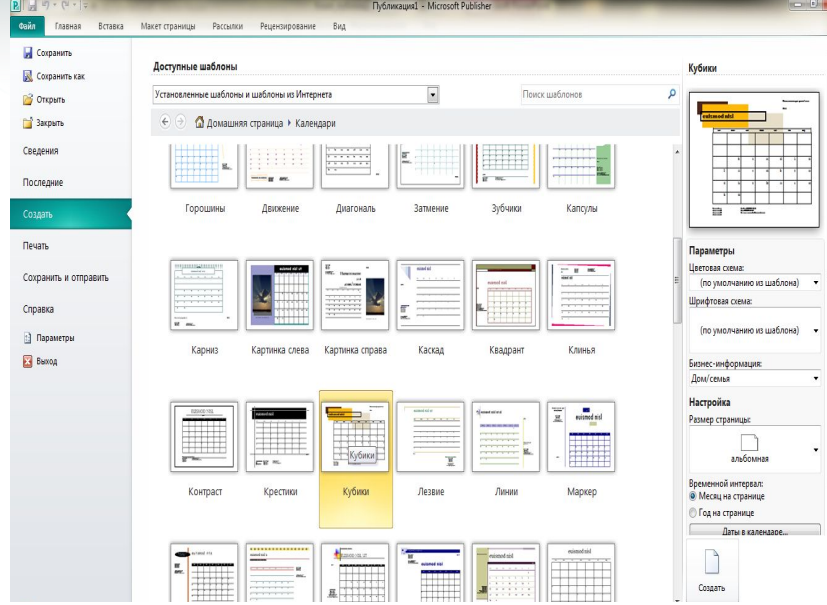

**Ескізи публікацій** Після того як відкриється шаблон публікації, вам необхідно замінити текст і рисунки. Також можна змінювати колірну і шрифтову схеми, видаляти або додавати елементи макету і здійснювати будь-які інші необхідні зміни, щоб публікація точно відображала стиль конкретної організації або виду діяльності.

Усі елементи публікації, включаючи блоки тексту, не залежать один від одного. Будь-який елемент можна розміщувати в необхідному місці, керувати розміром, формою і зовнішнім виглядом кожного елемента.

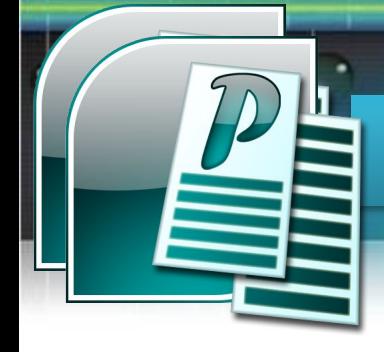

### **Комп'ютерні публікації та їх види**

# **Практичне завдання «Створення публікації»**

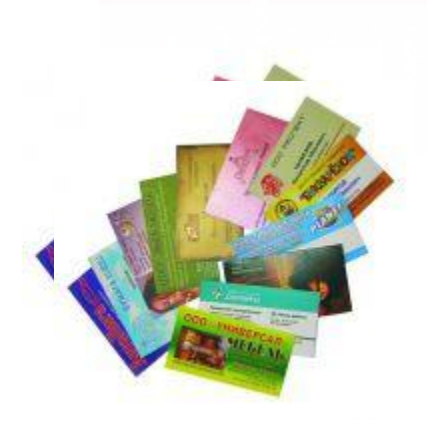

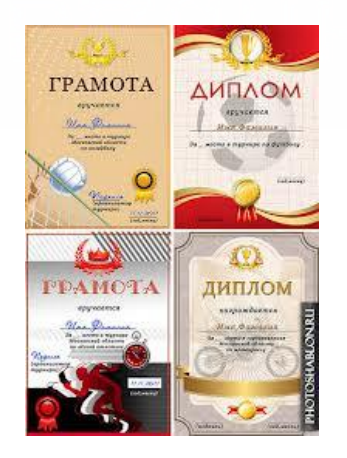

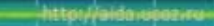

#### **Комп'ютерні публікації та їх види**

#### **Завдання**

- 1. Здійснити пошук в мережі Інтернет зображень візиток і грамот або переглянути підготовлені.
- 2. Створити папку *Комп'ютерні публікації*.
- 3. Завантажити програму Microsoft Publisher.
- 4. Створити власну *візитку* і *грамоту*, використовуючи команди з *Області завдань* — *Нова публікація*.
- 5. Зберегти створені публікації.

6. Роботу показати вчителю.